2023 · 二次募集

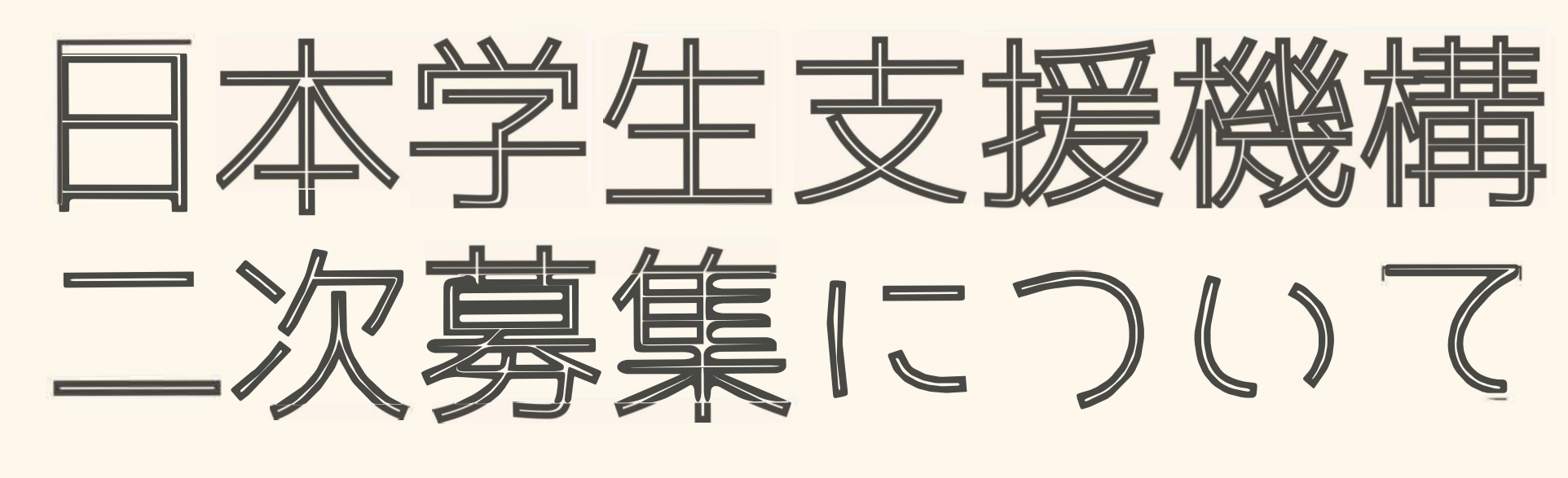

奈良キャンパス(農学部)用

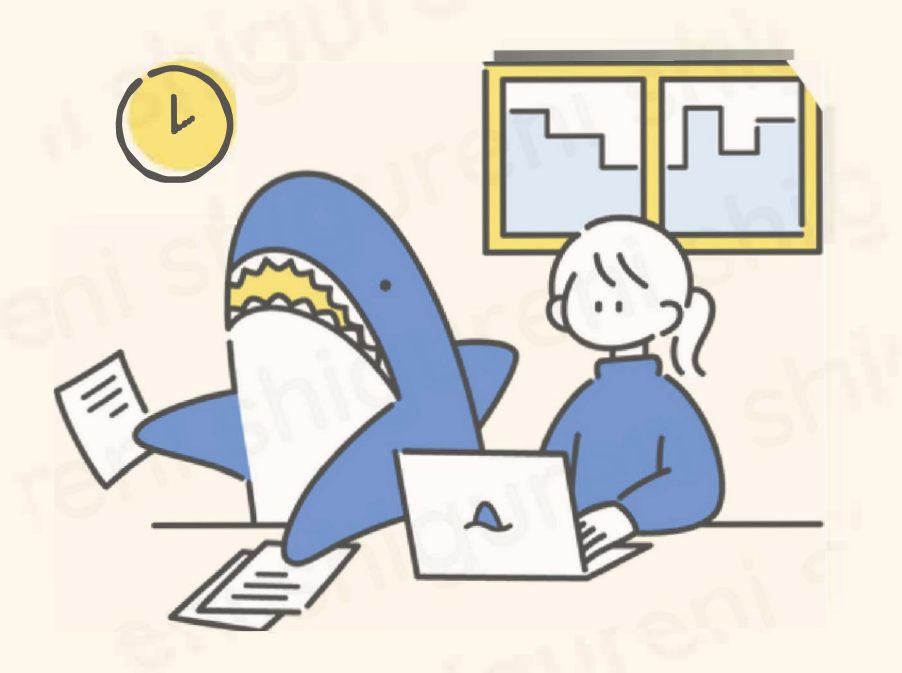

# CONTENTS

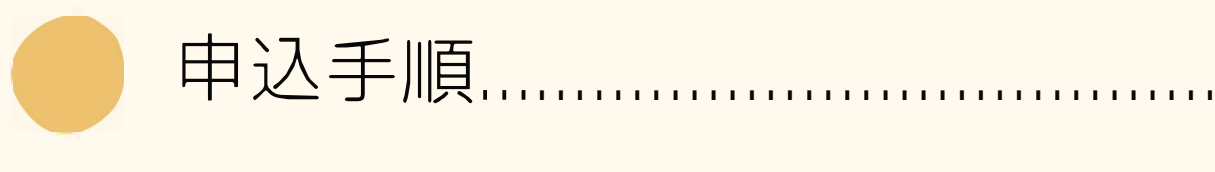

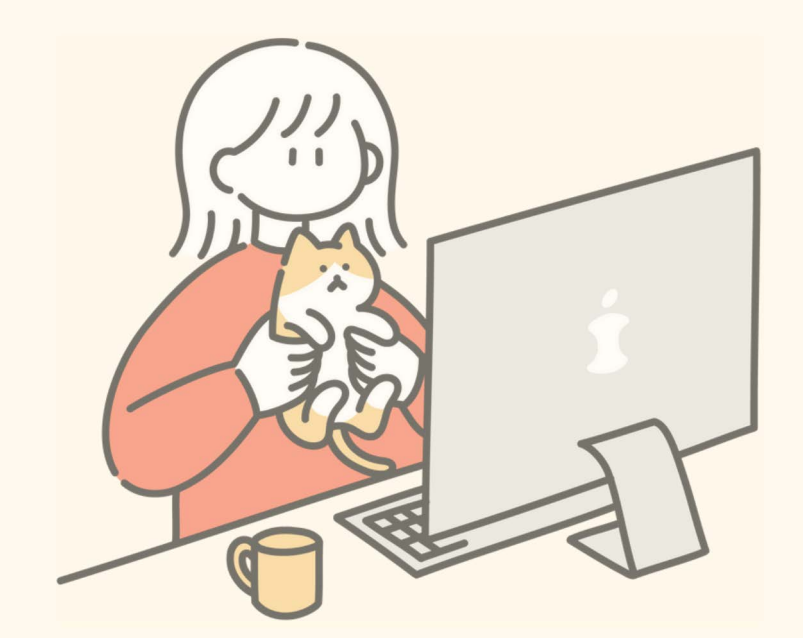

(1)学部:給付奨学金のみ希望<sup>·</sup>

(2)学部:貸与奨学金のみ希望<sup>·</sup>

(3)学部:給付と貸与、両方の奨

(4) 大学院生:貸与奨学金を希望

書類受付について ...........................

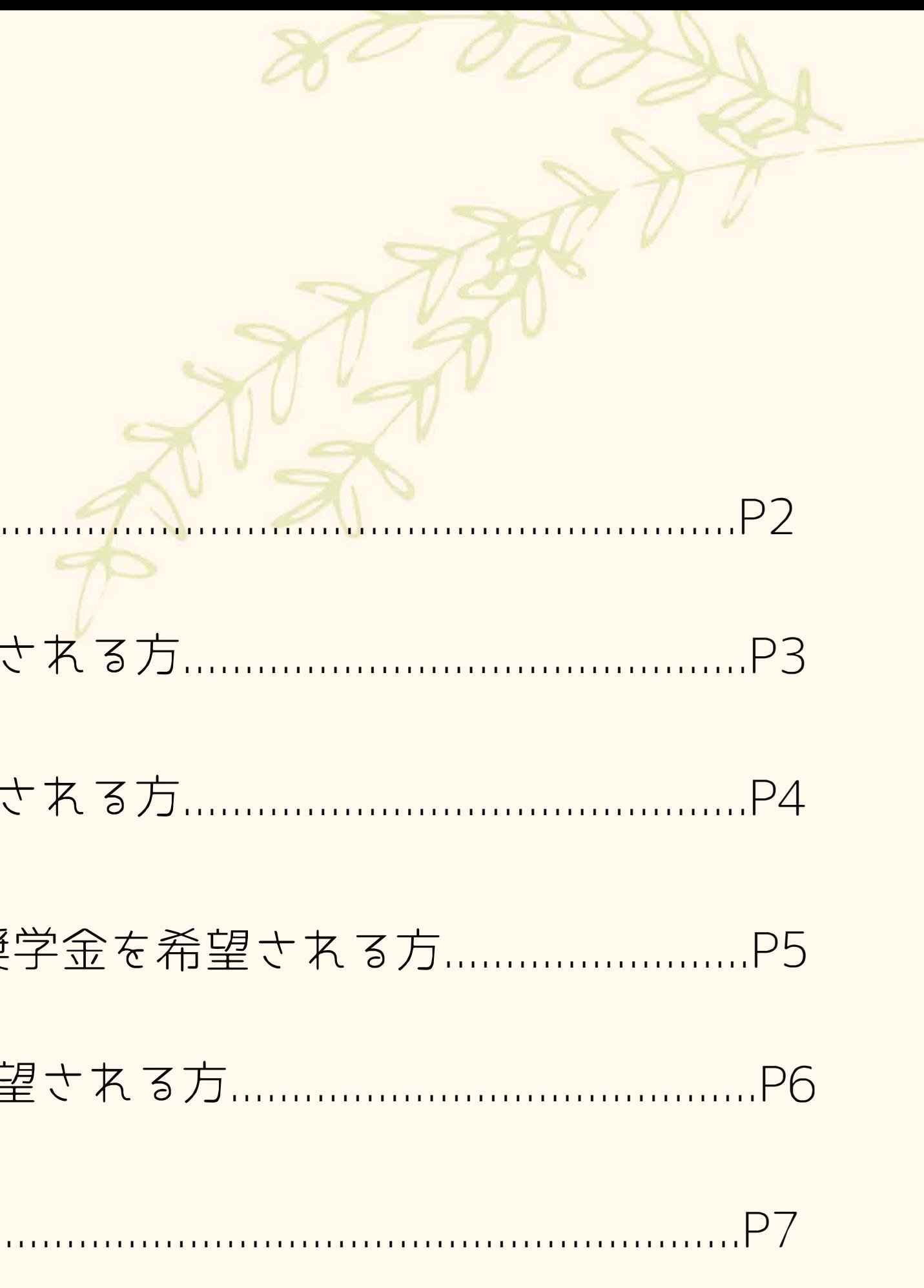

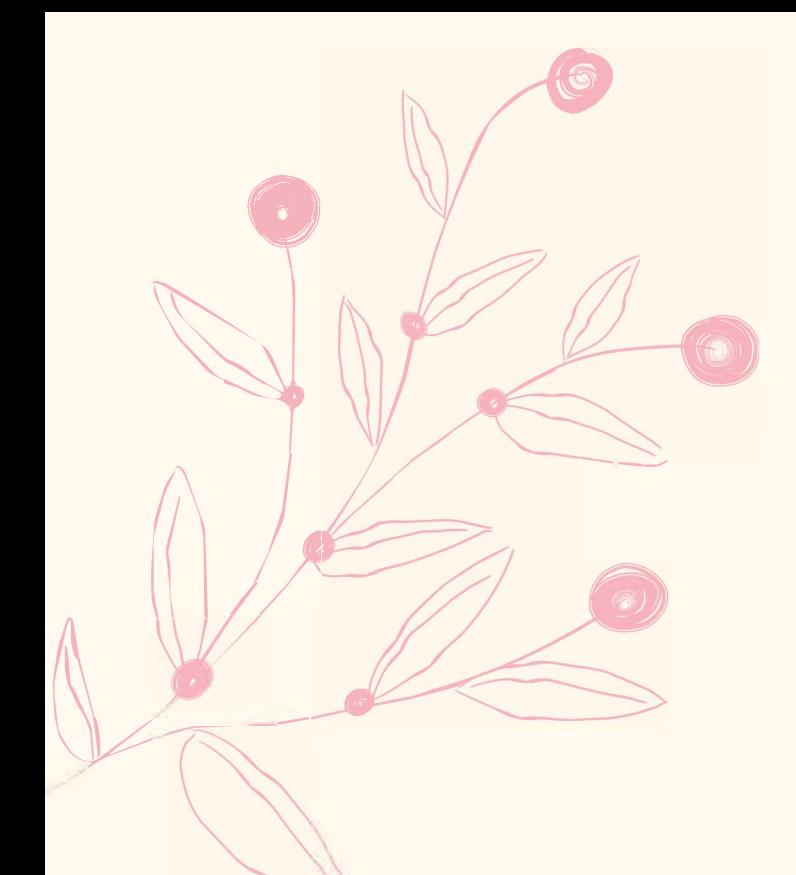

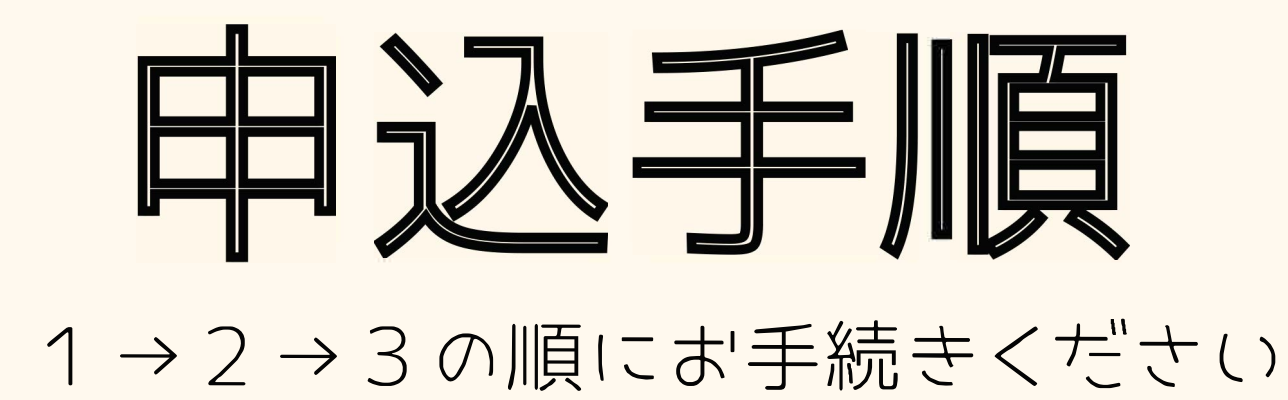

スカラネット入力をする

### 書類記入後、提出 コ <sup>ー</sup> 2 <mark>マイナンバー提出書類と |</sup>■■</mark> 識別番号(ID· Pass) を受取後、

### ズカフ京ット入力後、 1週間以内に、 マイナ ― ノ バー提出書類を郵送する

3

<sup>1</sup>…..>

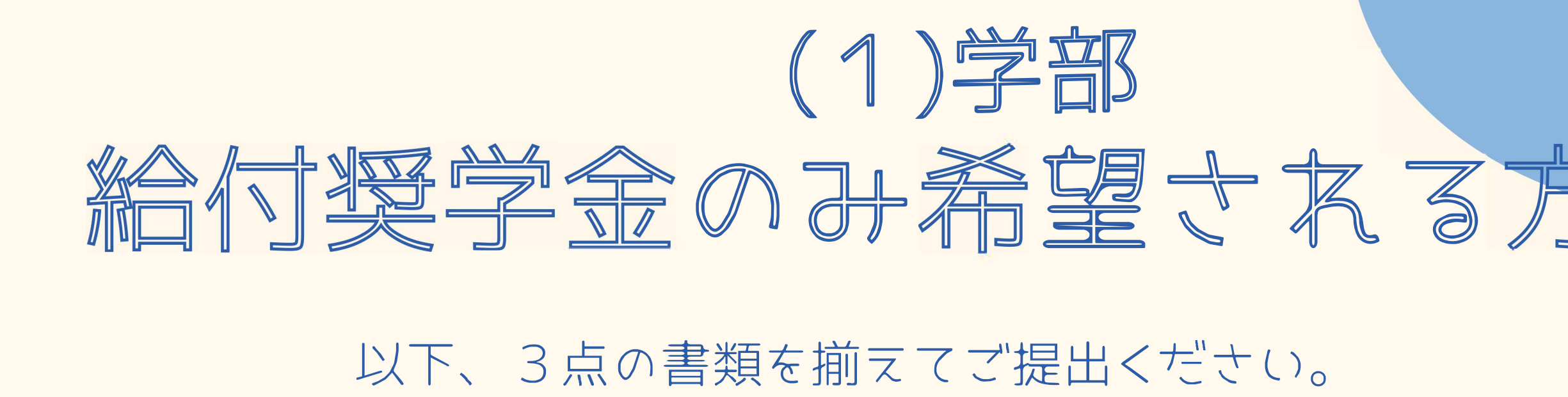

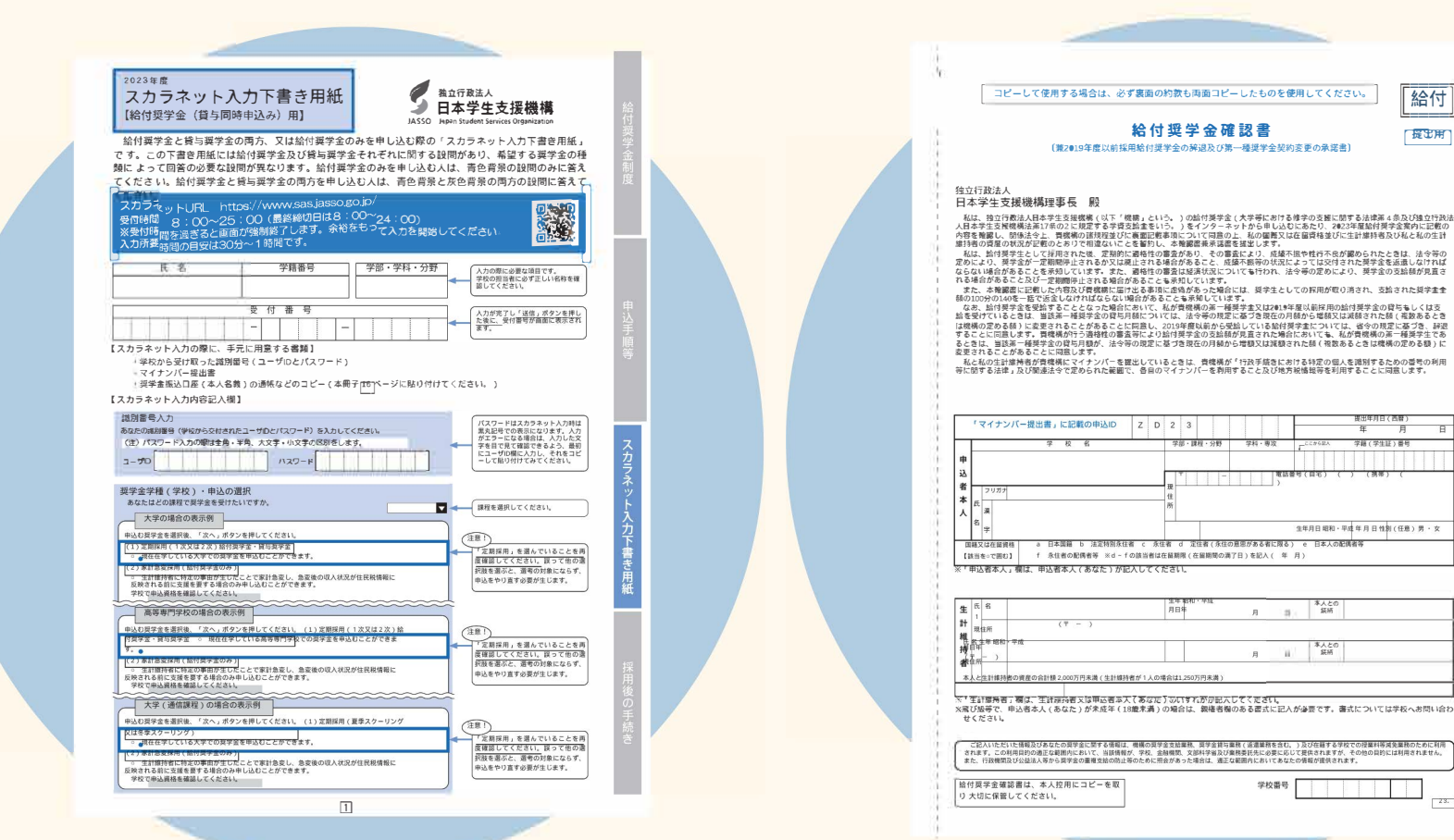

1冊 (1~15頁) 給付奨学金の該 当する質問事項をすべて記入し学 校に提出 ※返却しませんのでご自身で控え(コ ピー等)をご用意ください

「給付奨学金確認書」を記入し 原本を学校に提出 ※両面コピーしたものを必ず保管 してポいてください

日本学生支援機構 給付奨学金新規申込者 学修計画書の登録および登録報告書の提出について

【注意事項】 •これまでに日本学生支援機構給付奨学金に申込みをしたことがある方で、 こ の度再度申込する場合 は、 学修計画書の再提出が必要です。 この度の申込み以前に登録され た学修計画書は認められません。

・字修計画者の編集時間が長すきると、UNIVERSAL PASSPORTからタイムアウトする場合<br>がありま す。事前に文言をワードなどに作成し、コピー・ペーストで提出することをお勧め<br>します。

本人との 嶋● 亭人との 嶋●

■期間の満了日)を記入( 年 月)

月 哥

 $A$   $\parallel$ 

学師ノ学生は下馬島

■<br>■ 中月日昭和 · 平成年月日作別 (任務) 男 · :

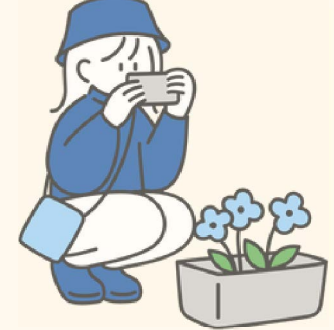

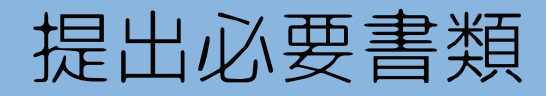

【入力方法は裏面を見てください。】

ロ<del>キナエ</del>文施機構向は発ナエ公のかにあたり、 目これのナロ島島 (18世紀) なんの、<br>日本子王文彦感病相当発ナエのサムの文書です。<br>**裏面を参照し、UNIVERSAL PASSPORTから学修計画書を登録の上、登録報告書(本用**<br>**紙) を申込資料一式と共に学生部奨学課まで提出してください。** 

x学修計画書は、 給付奨学金の成績基準を満たすことを確約する物ではありません。成績基準や家 計基準を 満たしていない場合は不採用となる場合もありますのでご承知おきください。 (日本学生 支援機構 給付奨学 金案内8ペ<sup>ー</sup>ジ参照)

給付奨学金の新規申込にあたり、学修計画書を提出いたしましたので報告します。

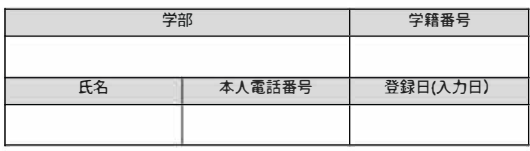

・スマ<sup>ー</sup>トフォンを利用する場合推奨環境はPCです。ご使用のスマ<sup>ー</sup>トフォンのバ<sup>ー</sup>ジョ <sup>ン</sup> **•OS**更新状況によってはうまく公開できない場合がありますのでご了承ください。

※推奨環境<br>• Webブラウザはインターネットェクスプローラーを使用<br>• インターネットェクスプローラーのインターネットオプションからポップアップブロックを解除する

【裏面あり】

学生部 奨学課

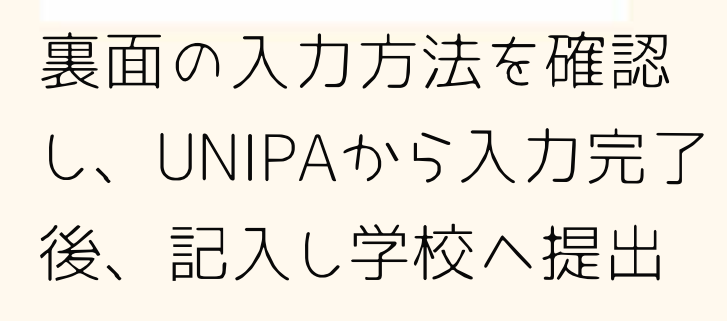

## (2)学部 賞与奨学金のみを希

に<br>埃

## 以下、2点の書類を揃えて提出して

※下書き用紙に表示している内容は2023年1月現在のものであり、 実際の表示とは異なる場合があります※

コレクトリック 一

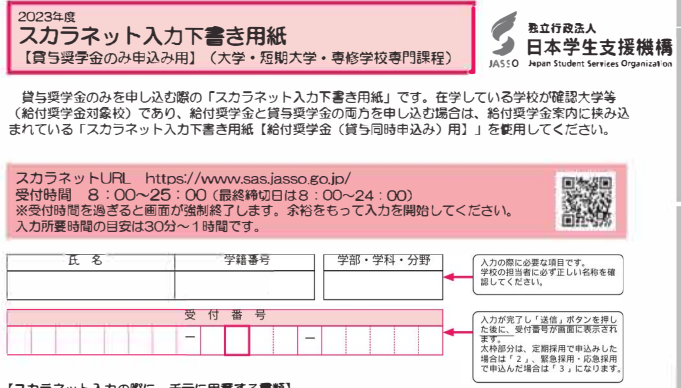

(メカフキス・カンの際に、デルに用意する●質材<br>・マイナンバー提出書<br>・スイナンバー提出書<br>・奨学金振込口座(本人名義)の通帳などのコピー(本冊子 15 ページに貼り付けてください。)

 $\frac{1}{\Phi}$ 

【スカラネット入力内容記入襴】 ※インターネットで申し込む際は、「奨学金案内」40ページ「 (3) 文字入力」を参照して文字を入力してください。

—

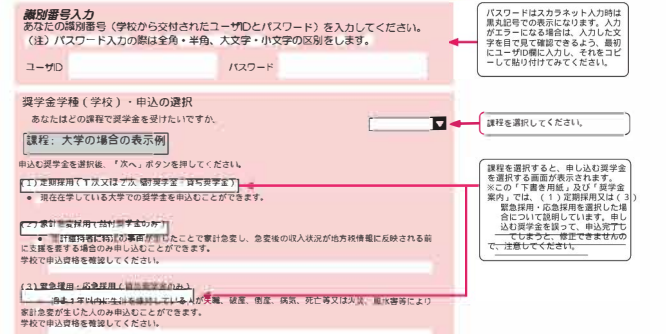

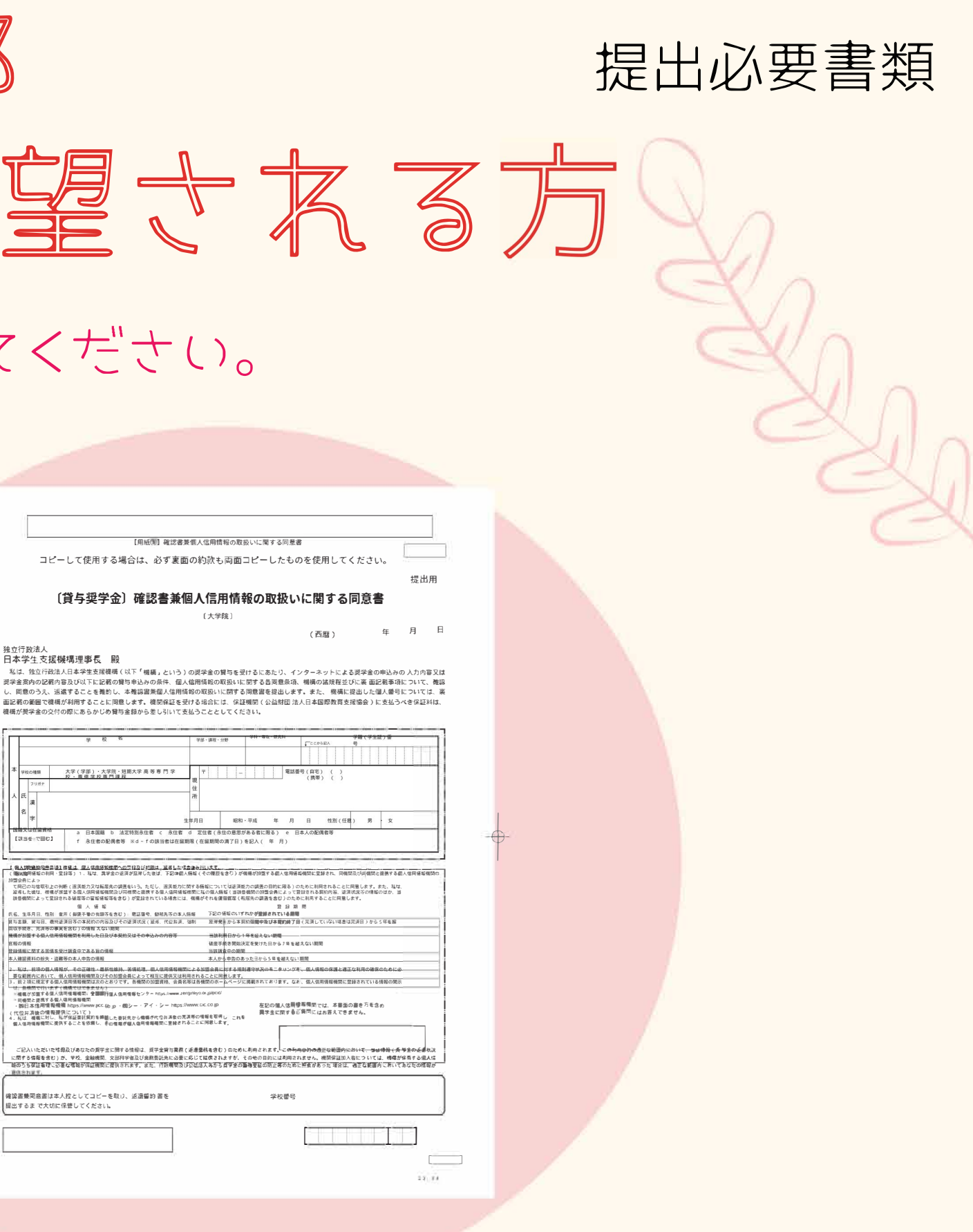

個人信用情報の取扱いに関する同意書」を記入し原 本を学校に提出

※両面コピーしたものを必ず保管しておいてください P4

印

1冊 (1~15頁) 貸与奨学金の該当する 質問事項を古べて記入し学校に提出 ※返却しませんのでご自身で控え (コピー等) をご用意ください

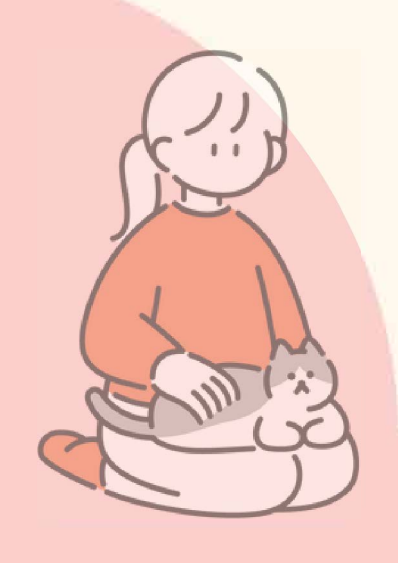

「(貸与奨学金)確認書兼

(キリトリ  $\mathcal{E}$ 

 $\phi$ 

\*必ず 本人が記入してください。

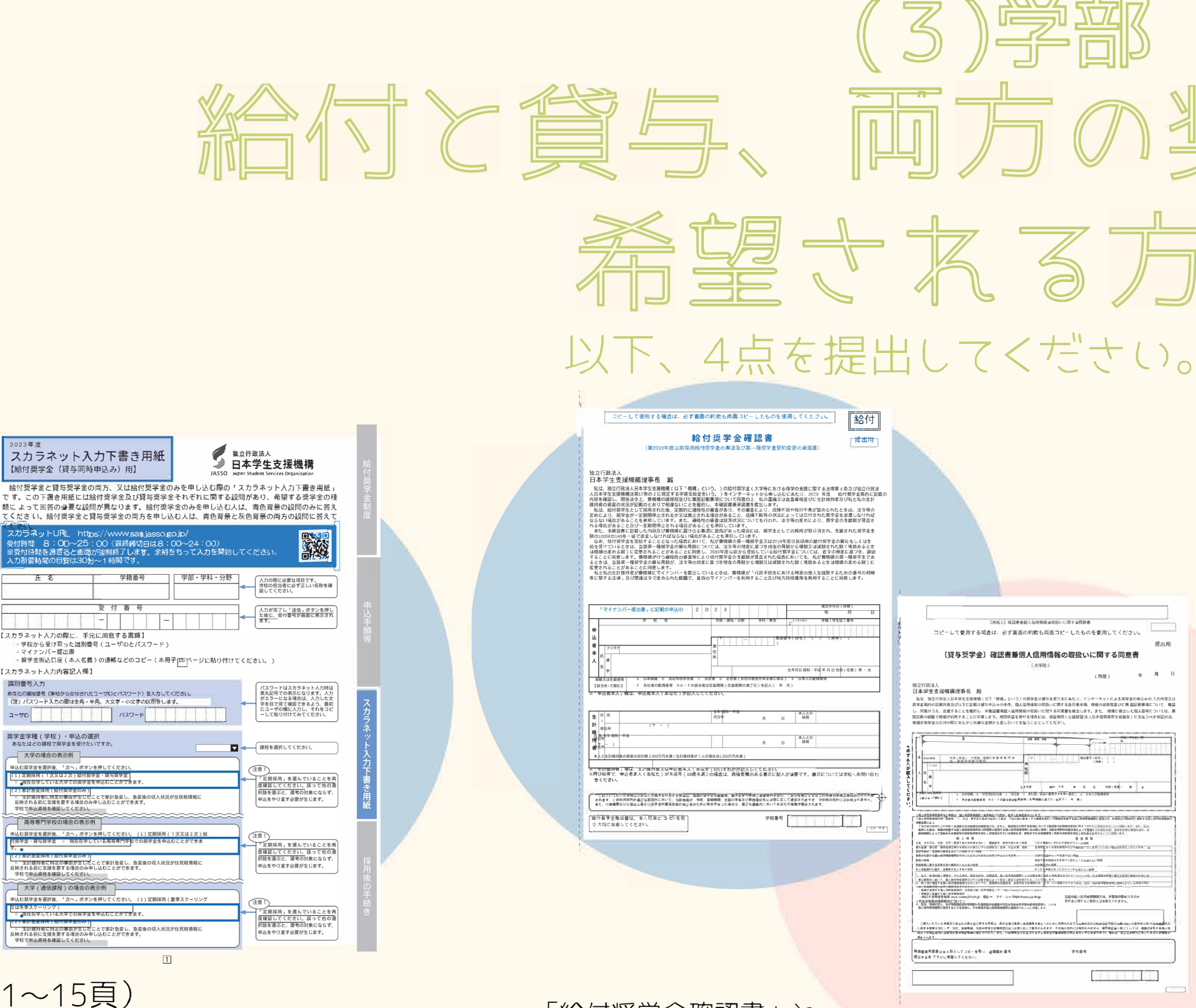

 $1 \text{ m}$   $(1 \sim 15)$ 給付と貸与奨学金の該当する質問事項 をすべて記入し学校に提出 ※返却しませんのでご自身で控え(コ ピー等)をご用意ください

【給付奨学金(貸与同

面給付奨学金と貸与奨学金

氏名

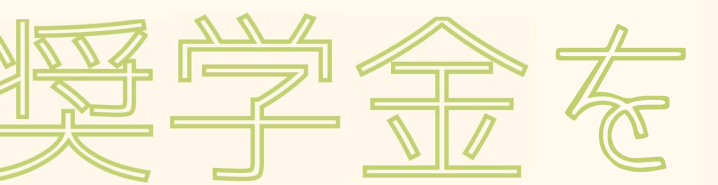

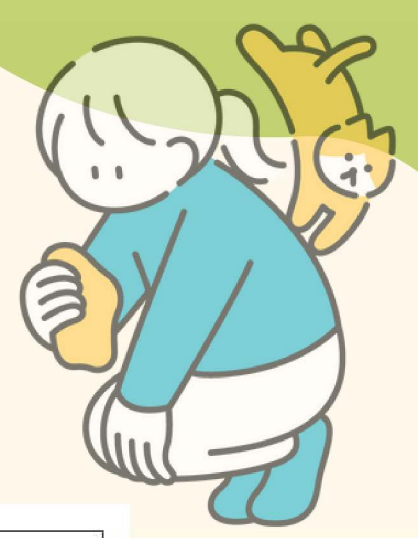

這別番号入力

| ユーザD | | | | | | | | |

要学金学種(学校)・申込の<br>あなたはどの課程で奨学金を受け 一大学の場合の表示例

(1)足則採用(1次メは2次)指<br>- <mark>・またはそうての実での要素<br>- 生計組持者に特定の事由が生まり、<br>反映される前に支援を要する場合<br>- 学校で申込資格を確認してくださ<br>-</mark> 高等専門学校の場合の表

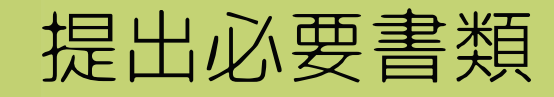

「(貸与奨学金)確認書兼個人信用情報の取扱いに関する同意書」 を記入し両方、 原本を学校に提出

※両面コピーしたものを必ず保管しておいてください

・字修計画書の編集時間が長すぎると、 UNIVERSAL PASSPORTからタイムアウトする場合 がありま す。 事前に文言をワ<sup>ー</sup> ドなどに作成し、コピ<sup>ー</sup> ・ペ<sup>ー</sup>ストで提出することをお勧め します。

裏面の入力方法を確認 し、UNIPAから入力完了 後、記入し学校へ提出

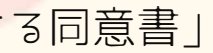

 $\downarrow$ 

「給付奨学金確認書」℃

日本学生支援機構給付奨学金新規申込者 学修計画書の登録および登録報告書の提出について

### 【入力方法は裏面を見てください。】

日本学生支援機構給付奨学金の申込みにあたり、皆さんの学習意欲を確認するため、 「学修計 画書」を作成・登録する必要があります。 「学修計画書」とは、学修意欲や目 的、将来設計等を確 認するための文書です。 裏面を参照し、UNIVERSAL PASSPORTから学修計画書を登録の上、登録報告書(本用 紙) を申込資料<sup>ー</sup>式と共に学生部奨学課まで提出してください。

※ チ"序町画書は、 ねけ災子金の成績登率を満たす ことで確わする物ではありません。成績基準や家<br>計基準を 満たしていない場合は不採用となる場合もありますのでご承知おきください。(日本学生<br>支援機構給付奨学 金案内8ページ参照)

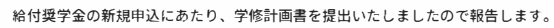

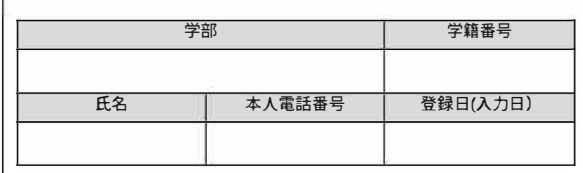

「注意事項」 ・これまでに日本学生支援機構給付奨学金に申込みをしたことがある方で、 こ<br>の度再度申込する場合 は、学修計画書の再提出が必要です。 この度の申込み以前に登録され<br>だ学修計画書は認められまぜん。

・スマ<sup>ー</sup>トフォンを利用する場合推奨環境はPCです。ご使用のスマ<sup>ー</sup>トフォンのバ<sup>ー</sup>ジョ ン•OS更新状況によってはうまく公開できない場合がありますのでご了承ください。

※推奨環境<br>・WebプラウザはインターネットIクスプロ-ラ-を使用<br>・インターネットIクスプロ-ラーのインターネットオプションからポップ アッププロックを解除する

【裏面あり】

学生部奨学課

 $(4)$  大学院生 賞与獎学金を希望、 以下、3点を提出してください。

【用紙②】収入計算書

|記入時の注意事項

 $-(\mathbf{H}\mathbf{E})$ 

前年用 (表) [

してください。

研究科

○複数あるために欄が不足する場合は、合計額 全て提出してください。

★計上する場合、前年用裏面に月別内訳を可能 

収入額合計は、0万円とならないよう記入

[裏面につづく]

大学

前年用 (表)

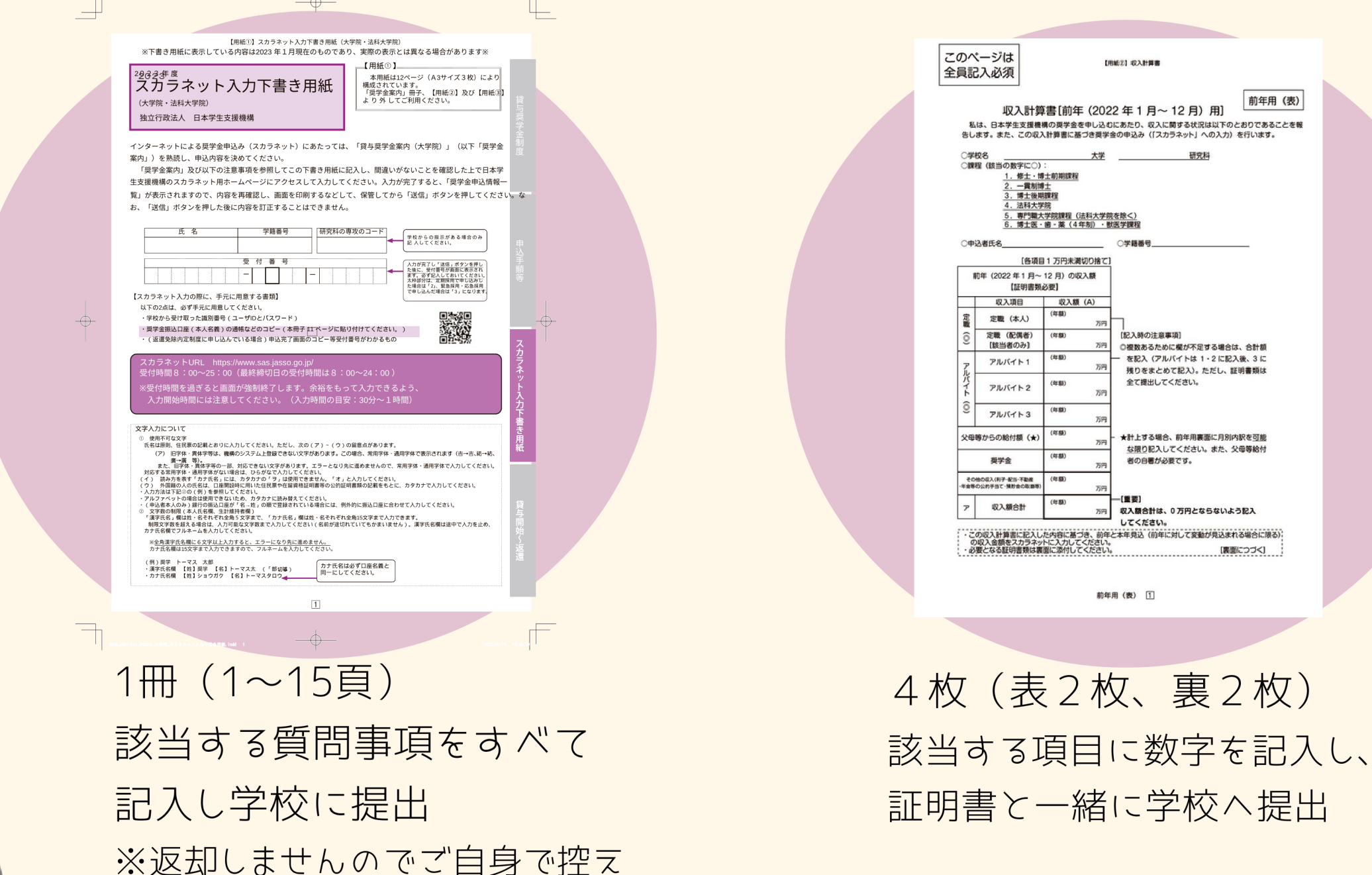

(コピー等) をご用意ください

![](_page_6_Picture_2.jpeg)

![](_page_6_Picture_91.jpeg)

「(貸与奨学金)確認書兼 個人信用情報の取扱いに関する同 意書」を記入し原本を学校に提出 ※両面コピーしたものを必ず保管 しておいてください

![](_page_7_Picture_0.jpeg)

![](_page_7_Figure_1.jpeg)

![](_page_7_Picture_2.jpeg)

## 2023年 9月14日(木) ~9月27日(水) 学生支援課 :

## 書類提出期間 | 書類提出場所 奈良キャンパス学生センター

-:

![](_page_7_Picture_6.jpeg)

![](_page_7_Picture_7.jpeg)

ての件に関す百ボ問い合わせ先

0742-43-1849

四国 国

田 回 田

P7